Versi 1.0 (4 Juni 2018)

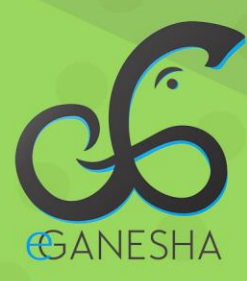

# **User Manual Sistem Layanan Helpdesk UPT TIK** UNDIKSHA

**PANDUAN UNTUK CUSTOMERS** PENGGUNAAN SISTEM PENANGANAN PERMINTAAN LAYANAN **UPT TIK UNDIKSHA** http://upttik.undiksha.ac.id/helpdesk

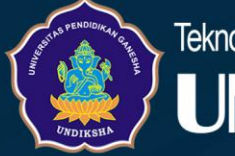

Teknologi Informasi & Komunikasi **NDIKSHA** 

# <span id="page-1-0"></span>**DAFTAR ISI**

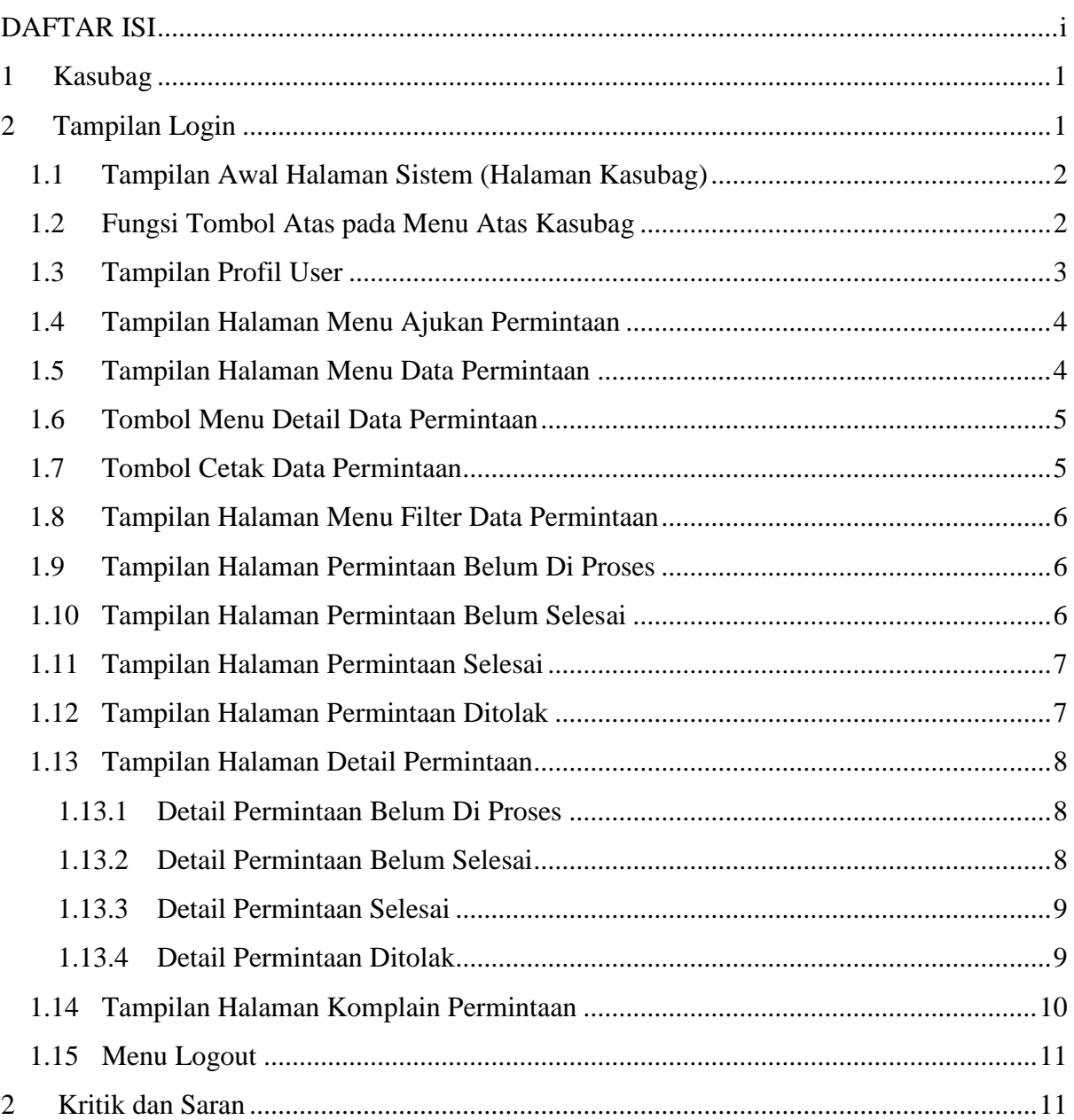

# **PANDUAN MANUAL DAN PANDUAN USER Sistem Penanganan Permintaan Layanan UPT TIK Undiksha**

#### <span id="page-2-0"></span>**1 KASUBAG**

Di dalam "Sistem Penanganan Permintaan Layanan UPT TIK Undiksha", seorang Kasubag berkewajiban dan memiliki hak akses di dalam mengelola:

- a). Menerima Penugasan
- b). Memfilter Permintaan,
- c). Menerima, Menolak, Mengajukan, Membatalkan Permintaan,
- d). Memberi Komplain ke Kasubag Puskom.

# <span id="page-2-1"></span>**2 TAMPILAN LOGIN**

Berikut ini merupakan tampilan login dari sistem. Untuk masuk ke halaman login silahkan tambahkan **/admin** pada saat berada di halaman awal di alamat address bar pada browser. Setelah itu login user dengan memasukan username dan password yang sudah diberikan oleh *Admin*.

*Note: Password* dapat di ubah sesuai keinginan *user pada profile user*

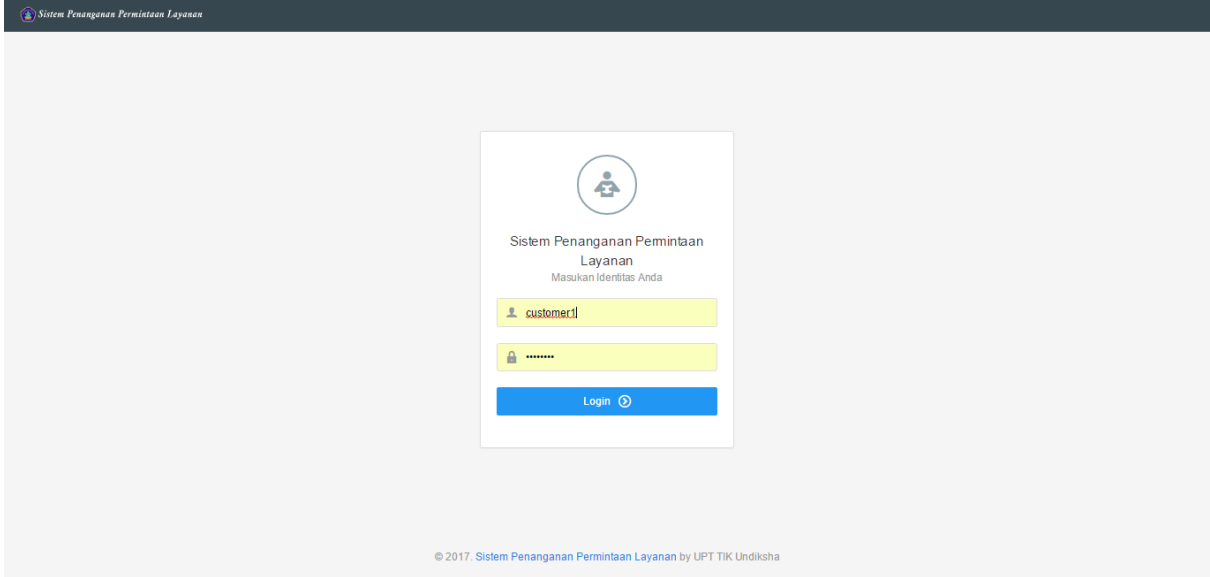

Gambar 1. Halaman Login Admin

# <span id="page-3-0"></span>**1.1 Tampilan Awal Halaman Sistem (Halaman Kasubag)**

Setelah login sebagai admin maka akan muncul tampilan awal halaman admin dimana disampingnya terdapat menu yang seperti gambar di bawah.

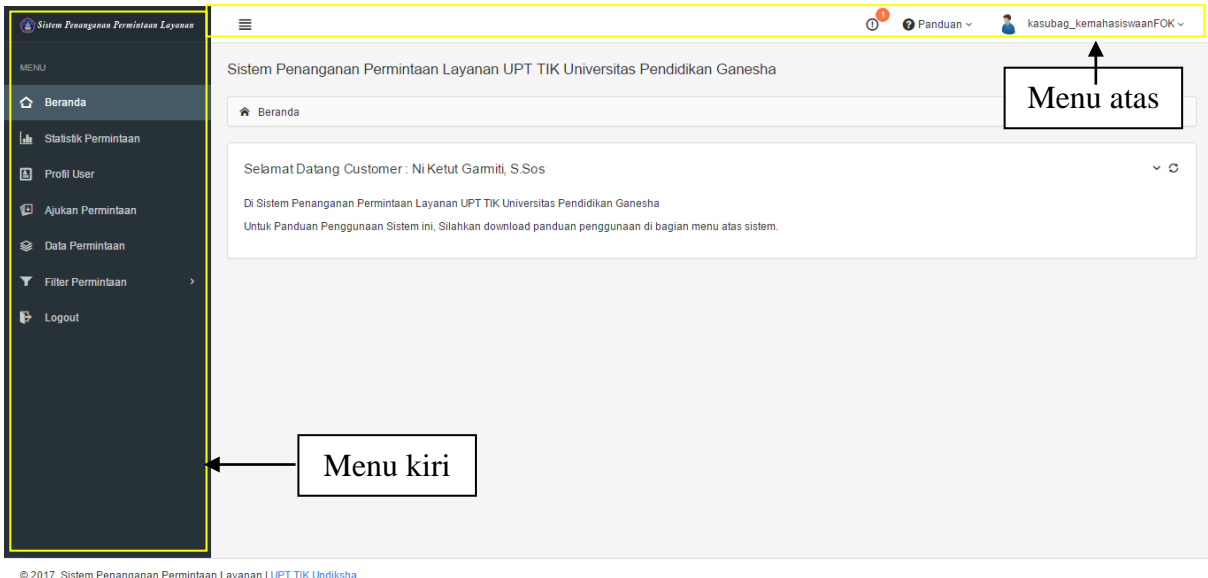

Gambar 2. Halaman Awal Kasubag

Dimana pada gambar tersebut terdapat menu kiri seperti menu statistik permintan, profil user, Ajukan Permintaan, Data Permintaan, dan Filter Permintaan Berisi Permintaan belum diproses, belum selesai, selesai dan ditolak. Menu Atas terdapat icon komplain , panduan penggunana dan nama id user berisi tombol logout.

# <span id="page-3-1"></span>**1.2 Fungsi Tombol Atas pada Menu Atas Kasubag**

Berikut ini adalah fungsi dari tombol yang ada pada menu atas yang harus di perhatikan dan dipahami, seperti terlihat pada berikut.

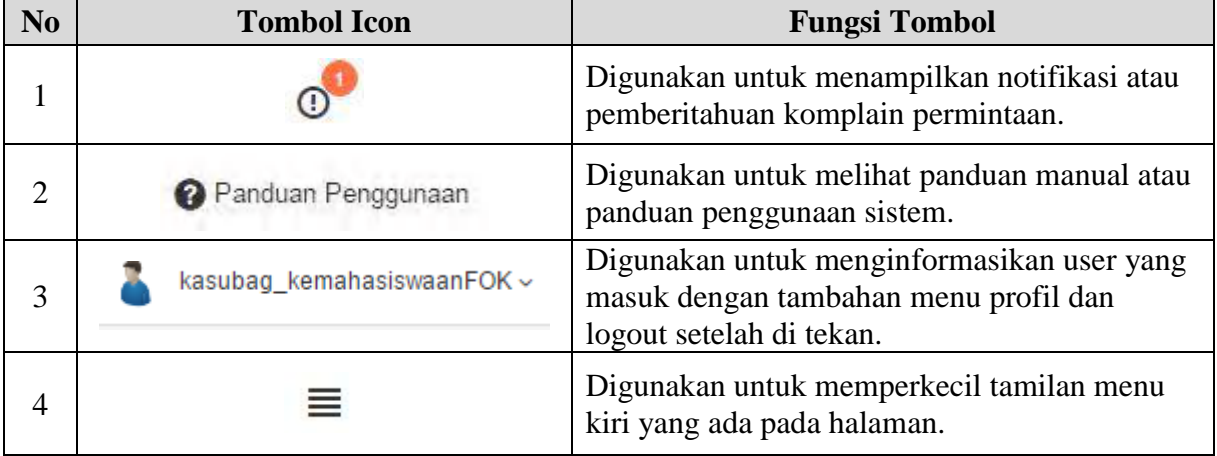

# **Tabel Menu Atas Kasubag**

#### <span id="page-4-0"></span>**1.3 Tampilan Profil User**

Setelah memilih menu Profil User.Pada tampilan halaman Profil User, dimana user bisa mengubah informasi profilnya seperti nama, nip, telepon dan password,jika ingin menyimpan perubahan informasi bisa klik simpan untuk menyimpan perubahan informasi user yang login, seperti pada gambar di bawah.

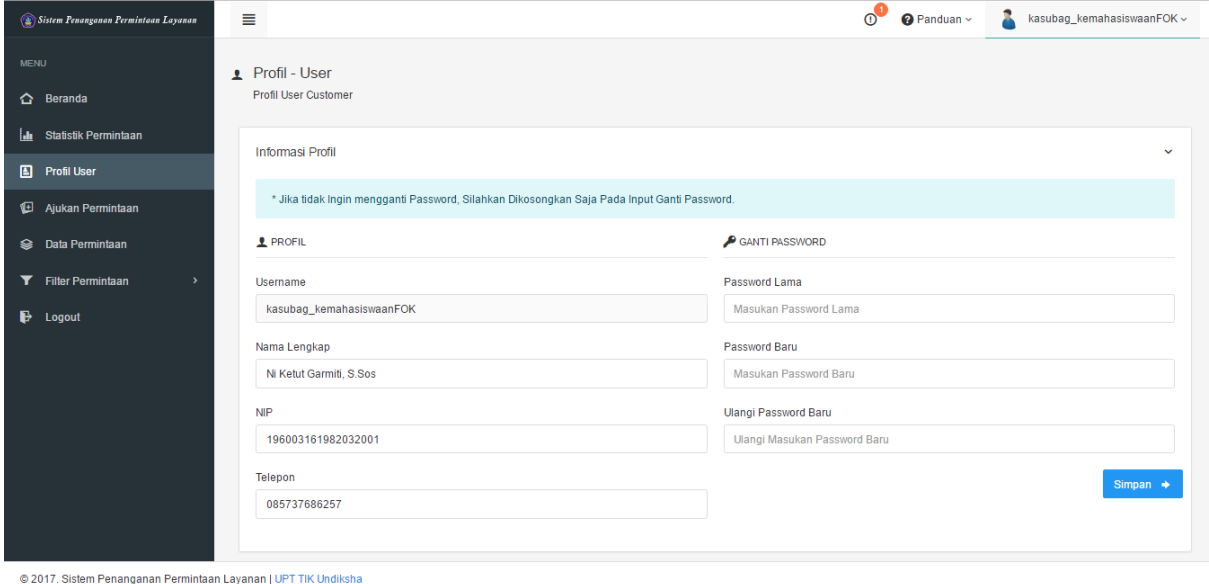

Gambar 3. Halaman Profil User Kasubag

#### <span id="page-5-0"></span>**1.4 Tampilan Halaman Menu Ajukan Permintaan**

Setelah memilih menu Ajukan Permintaan muncul form dimana terdapat isi dari permintaan, file permintaan (boleh tidak di input) , jenis permintaan ,Jika diklik tombol simpan maka akan menuju ke halaman permintaan belum di proses. Seperti pada gambar di bawah.

| Sistem Penanganan Permintaan Layanan                            | ≡                                  |                                                                                                    | $\circ$ <sup>0</sup> | $\bigcirc$ Panduan $\sim$ | kasubag_kemahasiswaanFOK ~ |
|-----------------------------------------------------------------|------------------------------------|----------------------------------------------------------------------------------------------------|----------------------|---------------------------|----------------------------|
| <b>MENU</b>                                                     | Tambah Data Permintaan<br><b>E</b> |                                                                                                    |                      |                           |                            |
| △ Beranda                                                       | Ajukan Permintaan                  |                                                                                                    |                      |                           | $\vee$ 0                   |
| <b>In</b> Statistik Permintaan                                  |                                    |                                                                                                    |                      |                           |                            |
| <b>A</b> Profil User                                            | Isi Permintaan                     | $B$ $I$ $Q$ $S$<br>$\boldsymbol{\mathcal{F}}$ Normal text $\sim$<br>리 명 되는<br>$\bullet$ Black $\sim$                                  |                      | $E E E = \frac{1}{2}$     |                            |
| Ajukan Permintaan                                               |                                    |                                                                                                    |                      |                           |                            |
| Se Data Permintaan                                              |                                    |                                                                                                    |                      |                           |                            |
| <b>T</b> Filter Permintaan                                      |                                    |                                                                                                    |                      |                           |                            |
| ₿<br>Logout                                                     |                                    |                                                                                                    |                      |                           |                            |
|                                                                 |                                    |                                                                                                    |                      |                           |                            |
|                                                                 |                                    |                                                                                                    |                      |                           |                            |
|                                                                 |                                    |                                                                                                    |                      |                           |                            |
|                                                                 |                                    |                                                                                                    |                      |                           |                            |
|                                                                 | <b>File Permintaan</b>             | No file selected                                                                                                    |                      |                           | 因                          |
|                                                                 |                                    | * Input File Permintaan Harus Berektensi .jpg,.bmp,.gif,.png,.pdf, maximum ukuran file 10 MB, input file permintaan boleh dikosongkan |                      |                           |                            |
| @ 2017. Sistem Penanganan Permintaan Layanan I UPT TIK Undiksha |                                    |                                                                                                    |                      |                           |                            |

Gambar 4. Halaman Ajukan Permintaan

#### <span id="page-5-1"></span>**1.5 Tampilan Halaman Menu Data Permintaan**

Setelah memilih menu Data Permintaan. Pada tampilan halaman Data Permintaan Puskom, dimana terdapat tabel Data Permintaan yang berisi data Data Permintaan yang sudah disimpan oleh Kasubag yang telah login. Seperti gambar di bawah ini.

| Sistem Penanganan Permintaan Layanan      | ≣                                                                                 | $\circ$ <sup>0</sup><br>Panduan ~<br>kasubag_kemahasiswaanFOK ~                                              |
|-------------------------------------------|-----------------------------------------------------------------------------------|----------------------------------------------------------------------------------------------------|
| <b>MENU</b>                               | Data Permintaan<br>$\blacksquare$                                                 | 卨<br>Cetak Data Permintaan ~                                                                                 |
| △ Beranda                                 | <b>Tabel Data Permintaan</b>                                                      | $\sim$                                                                                                    |
| <b>Lit</b><br><b>Statistik Permintaan</b> |                                                                                   |                                                                                                    |
| 圄<br><b>Profil User</b>                   | $\alpha$<br>Masukan Kata Kunci<br>Cari:                                           | Tampil:<br>$10 \sim$                                                                                         |
| ⊌<br>Ajukan Permintaan                    | ¢<br>$\mathbb{C}$<br>Kode Permintaan<br>Waktu<br><b>No</b><br>$\hat{\phantom{a}}$ | $\mathbb{C}$<br>۰<br>$\hat{\mathcal{L}}$<br>Jenis Permintaan<br><b>Status Permintaan</b><br>Aksi<br>Customer |
| <b>Sales</b> Data Permintaan              | KS062017041710:01:47<br>2017-04-17 10:01:47<br>1                                  | $\mathbb{Z}$ DETAIL<br><b>MENUNGGU KONFIRMASI</b><br>Kasubag Kemahasiswaan FOK<br><b>Login Hotspot</b>       |
| <b>T</b> Filter Permintaan                | $\overline{2}$<br>KS062017040710:22:11<br>2017-04-07 10:22:11                     | $\mathbb Z$ DETAIL<br>PERMINTAAN DITOLAK<br>Kasubag Kemahasiswaan FOK<br>Rubah Nama                          |
| $\mathbf{B}$ Logout                       | $\overline{\mathbf{3}}$<br>KS062017040710:05:57<br>2017-04-07 10:05:57            | $\mathbb Z$ DETAIL<br>PERMINTAAN SELESAI<br>Kasubag Kemahasiswaan FOK<br><b>Internet Mati</b>                |
|                                           | Menampilkan 1 sampai 3 dari 3 data                                                |                                                                                                    |
|                                           |                                                                                   |                                                                                                    |
|                                           |                                                                                   |                                                                                                    |
|                                           |                                                                                   |                                                                                                    |
|                                           |                                                                                   |                                                                                                    |
|                                           |                                                                                   |                                                                                                    |

© 2017. Sistem Penanganan Permintaan Layanan | UPT TIK Undiksha

Gambar 5. Halaman Data Permintaan

# <span id="page-6-0"></span>**1.6 Tombol Menu Detail Data Permintaan**

Berikut ini adalah fungsi dari tombol yang ada pada tampilan halaman **"Data Permintaan"** yang harus di perhatikan dan dipahami, seperti terlihat pada **Tabel** berikut.

# **Tabel Menu Data Permintaan**

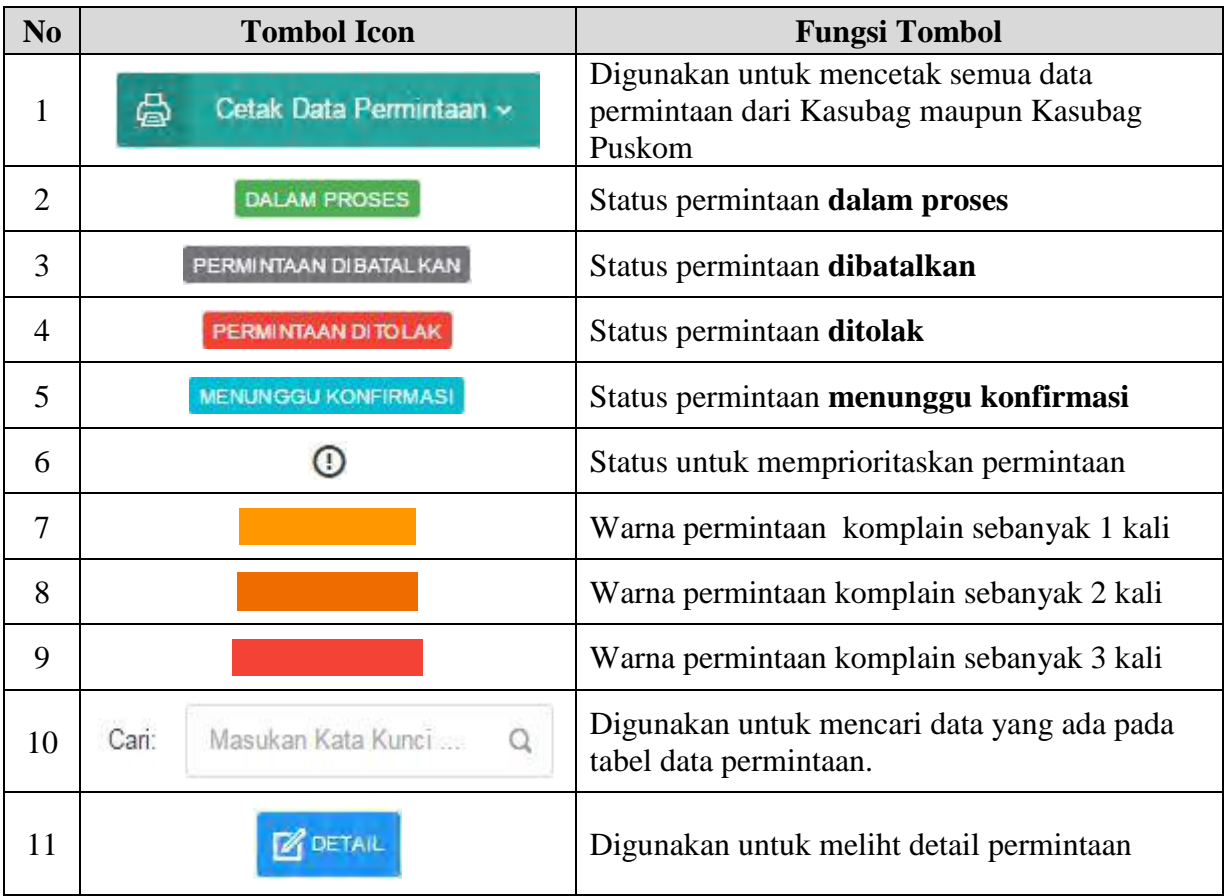

# <span id="page-6-1"></span>**1.7 Tombol Cetak Data Permintaan**

Berikut ini merupakan tombol untuk cetak data permintaan yang terdapat pada halaman data permintaan dan filter permintaan, bias melakukan export ke file pdf atau export ke file excel seperti gambar di bawah.

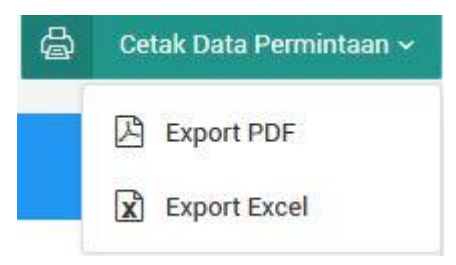

Gambar 6. Menu Cetak Data Permintaan

#### <span id="page-7-0"></span>**1.8 Tampilan Halaman Menu Filter Data Permintaan**

Pada menu filter permintaan terdapat sub menu diantaranya yaitu :

#### <span id="page-7-1"></span>**1.9 Tampilan Halaman Permintaan Belum Di Proses**

Berisi permintaan yang di ajukan oleh Kasubag yang login dan belum di proses oleh Kasubag Puskom, seperti gambar dibawah.

| Sistem Penanganan Permintaan Layanan                            | Ť.<br>$\circ$<br>kasubag_kemahasiswaanFOK ~<br>≣<br>$\odot$ Panduan $\sim$                                                                                                  |
|-----------------------------------------------------------------|----------------------------------------------------------------------------------------------------|
| <b>MENU</b>                                                     | Data Permintaan Belum Di Proses<br>咼<br>Cetak Data Permintaan ~<br><b>HH</b>                                                                                                |
| Beranda<br>▵                                                    | <b>Tabel Data Permintaan Belum Di Proses</b><br>$\checkmark$                                                                                                    |
| 區<br><b>Statistik Permintaan</b>                                |                                                                                                    |
| 圄<br><b>Profil User</b>                                         | $\alpha$<br>Masukan Kata Kunci<br>$10 \times$<br>Tampil:<br>Cari:                                                                                                    |
| ⊕<br>Ajukan Permintaan                                          | ¢.<br>¢.<br>$\mathbb{C}$<br>¢<br>$\mathbb{C}$<br><b>Kode Permintaan</b><br>Waktu<br>Customer<br>Jenis Permintaan<br><b>Status Permintaan</b><br><b>No</b><br>Aksi<br>$\sim$ |
| Se Data Permintaan                                              | $\mathbb{Z}$ DETAIL<br><b>MENUNGGU KONFIRMASI</b><br>KS062017041710:01:47<br>2017-04-17 10:01:47<br>Kasubag Kemahasiswaan FOK<br><b>Login Hotspot</b>                       |
| <b>T</b> Filter Permintaan<br>$\checkmark$                      | Menampilkan 1 sampai 1 dari 1 data                                                                                                    |
| Permintaan Belum Di Proses<br>H.                                |                                                                                                    |
| $\overline{\phantom{a}}$<br>Permintaan Belum Selesai            |                                                                                                    |
| Permintaan Selesai<br>n                                         |                                                                                                    |
| <b>Permintaan Ditolak</b><br>$\blacksquare$                     |                                                                                                    |
| ₽<br>Logout                                                     |                                                                                                    |
| @ 2017. Sistem Penanganan Permintaan Layanan   UPT TIK Undiksha |                                                                                                    |

Gambar 7. Halaman Data Permintaan Belum Di Proses

# <span id="page-7-2"></span>**1.10 Tampilan Halaman Permintaan Belum Selesai**

Berisi permintaan yang di ajukan oleh Kasubag yang login dan sudah disetujui oleh Kasubag Puskom namun permintaan masih dalam proses penyelesaian, seperti gambar dibawah.

|             | Sistem Penanganan Permintaan Layanan                            | ≡                                                                                                    | $\circ$ <sup>2</sup><br>s,<br>$\bigcirc$ Panduan $\sim$<br>kasubag_kemahasiswaanFOK ~ |
|-------------|-----------------------------------------------------------------|----------------------------------------------------------------------------------------------------|---------------------------------------------------------------------------------------|
| <b>MENU</b> |                                                                 | Data Permintaan Belum Selesai<br><b>HH</b>                                                             | 咼<br>Cetak Data Permintaan ~                                                          |
|             | △ Beranda                                                       | <b>Tabel Data Permintaan Belum Selesai</b>                                                             | $\checkmark$                                                                          |
| ш           | <b>Statistik Permintaan</b>                                     |                                                                                                    |                                                                                       |
|             | <b>A</b> Profil User                                            | $\alpha$<br>Masukan Kata Kunci<br>Cari:                                                                | $10 \sim$<br>Tampil:                                                                  |
| ▣           | Ajukan Permintaan                                               | ¢.<br>$\circ$<br>¢.<br>Waktu<br><b>No</b><br><b>Kode Permintaan</b><br>Customer<br>$\hat{\phantom{a}}$ | $\ddot{\circ}$<br>O.<br>Jenis Permintaan<br><b>Status Permintaan</b><br>Aksi          |
|             | <b>Sale Permintaan</b>                                          | KS062017041811:21:11<br>2017-04-18 11:21:11<br>Kasubag Kemahasiswaan FOK                               | $\mathbb{Z}$ DETAIL<br>DALAM PROSES 0<br><b>Internet Mati</b>                         |
|             | Filter Permintaan                                               | Menampilkan 1 sampai 1 dari 1 data                                                                     | $\blacksquare$<br>$\overline{\phantom{a}}$                                            |
|             | Permintaan Belum Di Proses<br>×                                 |                                                                                                    |                                                                                       |
|             | Permintaan Belum Selesai                                        |                                                                                                    |                                                                                       |
|             | п<br><b>Permintaan Selesai</b>                                  |                                                                                                    |                                                                                       |
|             | <b>Permintaan Ditolak</b><br>n.                                 |                                                                                                    |                                                                                       |
| ₿           | <b>Logout</b>                                                   |                                                                                                    |                                                                                       |
|             | @ 2017. Sistem Penanganan Permintaan Layanan   UPT TIK Undiksha |                                                                                                    |                                                                                       |

Gambar 8. Halaman Data Permintaan Selesai

#### <span id="page-8-0"></span>**1.11 Tampilan Halaman Permintaan Selesai**

Berisi permintaan yang di ajukan oleh Kasubag yang login dan sudah disetujui oleh Kasubag Puskom dan permintaan sudah selesai dikerjakan, pernyataan selesai ditentukan oleh Kasubag yang mengajukan permintaan tersebut, seperti gambar dibawah.

| Sistem Penanganan Permintaan Layanan                            | $\circ$ <sup>2</sup><br>s.<br>$\bigcirc$ Panduan $\sim$<br>目<br>kasubag_kemahasiswaanFOK ~                                                                                                    |
|-----------------------------------------------------------------|----------------------------------------------------------------------------------------------------|
| <b>MENU</b>                                                     | 咼<br><b>E Data Permintaan Selesai</b><br>Cetak Data Permintaan ~                                                                                                    |
| △ Beranda                                                       | <b>Tabel Data Permintaan Selesai</b><br>$\checkmark$                                                                                                    |
| <b>In Statistik Permintaan</b>                                  |                                                                                                    |
| <b>A</b> Profil User                                            | $\alpha$<br>Masukan Kata Kunci<br>$10 \sim$<br>Cari:<br>Tampil:                                                                                                    |
| ⊕<br>Ajukan Permintaan                                          | $\mathbb{C}^2$<br>$\mathbb{C}$<br>$\Diamond$<br>¢<br>$\mathbb{C}$<br>Kode Permintaan<br>Jenis Permintaan<br>Status Permintaan<br><b>No</b><br>Waktu<br>Customer<br>Aksi<br>$\hat{\phantom{a}}$ |
| <b>Se</b> Data Permintaan                                       | $\mathbb{Z}$ DETAIL<br>PERMINTAAN SELESAI<br>KS062017040710:05:57<br>2017-04-07 10:05:57<br>Kasubag Kemahasiswaan FOK<br>$\overline{1}$<br><b>Internet Mati</b>                                |
| <b>T</b> Filter Permintaan<br>$\checkmark$                      | Menampilkan 1 sampai 1 dari 1 data                                                                                                    |
| Permintaan Belum Di Proses<br>П                                 |                                                                                                    |
| Permintaan Belum Selesai 1                                      |                                                                                                    |
| п<br><b>Permintaan Selesai</b>                                  |                                                                                                    |
| $\blacksquare$<br><b>Permintaan Ditolak</b>                     |                                                                                                    |
| ₿<br>Logout                                                     |                                                                                                    |
|                                                                 |                                                                                                    |
|                                                                 |                                                                                                    |
| @ 2017. Sistem Penanganan Permintaan Layanan   UPT TIK Undiksha |                                                                                                    |

Gambar 9. Halaman Data Selesai

# <span id="page-8-1"></span>**1.12 Tampilan Halaman Permintaan Ditolak**

Berisi permintaan yang di ajukan oleh Kasubag yang login namun ditolak oleh Kasubag Puskom.

| Sistem Penanganan Permintaan Layanan                            | Ξ                                                                                                    | $\circ$ <sup>3</sup><br>в,<br>$\odot$ Panduan $\sim$<br>kasubaq kemahasiswaanFOK ~ |
|-----------------------------------------------------------------|----------------------------------------------------------------------------------------------------|------------------------------------------------------------------------------------|
| <b>MENU</b>                                                     | <b>EB</b> Data Permintaan Ditolak                                                                          | 咼<br>Cetak Data Permintaan ~                                                       |
| △ Beranda                                                       | <b>Tabel Data Permintaan Ditolak</b>                                                                       | $\checkmark$                                                                       |
| 逦<br><b>Statistik Permintaan</b>                                |                                                                                                    |                                                                                    |
| <b>A</b> Profil User                                            | Masukan Kata Kunci<br>$\alpha$<br>Cari:                                                                    | $10 \sim$<br>Tampil:                                                               |
| ▣<br>Ajukan Permintaan                                          | ¢<br>$\circ$<br>$\ddot{\circ}$<br>Waktu<br>Kode Permintaan<br><b>No</b><br>Customer<br>$\hat{\phantom{a}}$ | ¢<br>¢<br>Jenis Permintaan<br><b>Status Permintaan</b><br>Aksi                     |
| Se Data Permintaan                                              | KS062017040710:22:11<br>2017-04-07 10:22:11<br>Kasubag Kemahasiswaan FOK<br>1                              | $\mathbb{Z}$ DETAIL<br>PERMINTAAN DITOLAK<br>Rubah Nama                            |
| <b>T</b> Filter Permintaan<br>$\checkmark$                      | Menampilkan 1 sampai 1 dari 1 data                                                                         | $\blacksquare$<br>$\overline{\phantom{a}}$                                         |
| Permintaan Belum Di Proses<br>þ,                                |                                                                                                    |                                                                                    |
| п<br>Permintaan Belum Selesai                                   |                                                                                                    |                                                                                    |
| O<br><b>Permintaan Selesai</b>                                  |                                                                                                    |                                                                                    |
| $\mathbf{1}$<br><b>Permintaan Ditolak</b>                       |                                                                                                    |                                                                                    |
| ₿<br><b>Logout</b>                                              |                                                                                                    |                                                                                    |
| @ 2017. Sistem Penanganan Permintaan Layanan   UPT TIK Undiksha |                                                                                                    |                                                                                    |

Gambar 10. Halaman Data Permintaan Ditolak

#### <span id="page-9-0"></span>**1.13 Tampilan Halaman Detail Permintaan**

#### <span id="page-9-1"></span>**1.13.1 Detail Permintaan Belum Di Proses**

Pada detail permintaan belum di proses berisi tombol batalkan permintaan yang nantinya digunakan untuk membatalkan permintaan bila terjadi kesalahan saat mengajukan, dan komplain untuk komplain ke Kasubag Puskom bila terjadi masalah, seperti gambar dibawah.

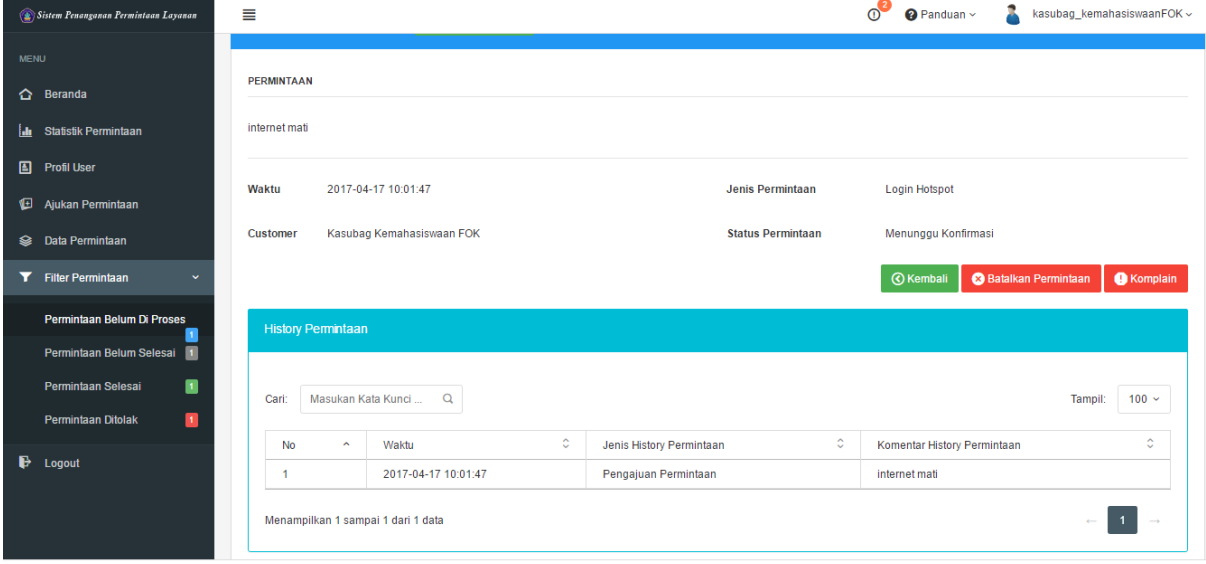

@ 2017. Sistem Penanganan Permintaan Layanan | UPT TIK Undiksha

Gambar 11. Halaman Detail Data Permintaan Belum Di Proses

# <span id="page-9-2"></span>**1.13.2 Detail Permintaan Belum Selesai**

Pada detail permintaan belum di Selesai berisi. Berisi tombol selesai dan Komplain, Klik Komplain bila ada masalah dengan Permintaan tersebuat dan akan diarahkan ke Form Komplain Permintaan, jika permintaan sudah dinyatakan selesai oleh Kasubag yang sedang login bisa mengklik tombol Selesai, seperti gambar dibawah.

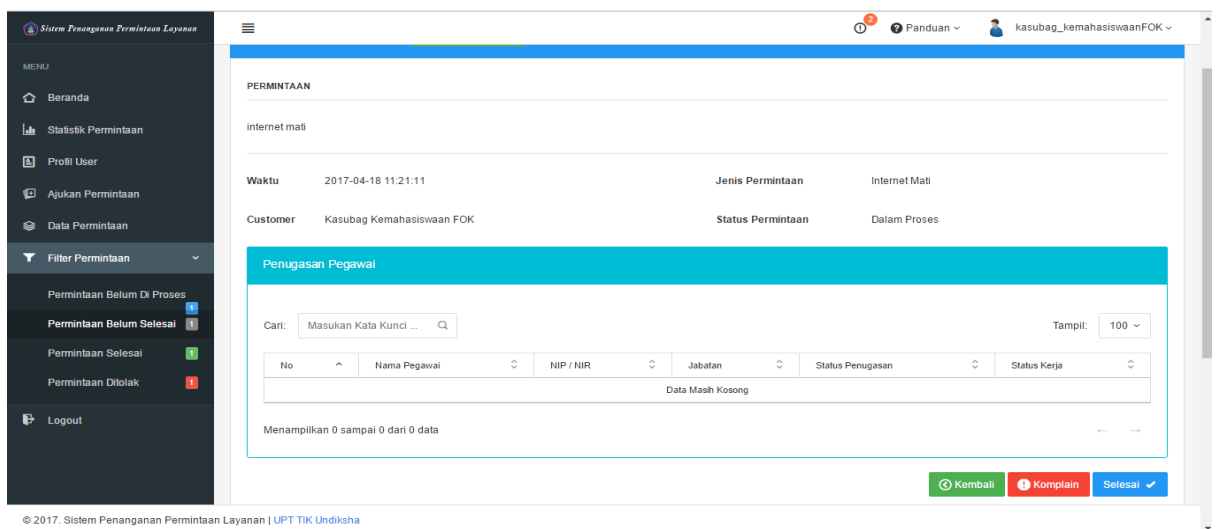

Gambar 12. Halaman Detail Data Permintaan Belum Selesai

# <span id="page-10-0"></span>**1.13.3 Detail Permintaan Selesai**

Pada detail permintaan selesai berisi permintaan yang sudah dinyatakan selesai oleh Kasubag.Dimana Kasubag hanya dapat melihat saja permintaan yang sudah selesai , seperti gambar dibawah.

| Sistem Penanganan Permintaan Layanan                            | ≣                                                                       | $0^2$<br>kasubag_kemahasiswaanFOK ~<br>$\bullet$ Panduan $\sim$      |
|-----------------------------------------------------------------|-------------------------------------------------------------------------|----------------------------------------------------------------------|
| <b>MENU</b><br>△ Beranda                                        | <b>PERMINTAAN</b>                                                       |                                                                      |
| <b>In Statistik Permintaan</b>                                  | Testing1                                                                |                                                                      |
| <b>A</b> Profil User<br>▣<br>Ajukan Permintaan                  | 2017-04-07 10:05:57<br>Waktu                                            | <b>Jenis Permintaan</b><br><b>Internet Mati</b>                      |
| <b>SE</b> Data Permintaan                                       | Kasubag Kemahasiswaan FOK<br>Customer                                   | <b>Status Permintaan</b><br>Permintaan Selesai                       |
| Filter Permintaan                                               | Penugasan Pegawai                                                       |                                                                      |
| Permintaan Belum Di Proses<br>o<br>Permintaan Belum Selesai 1   | Masukan Kata Kunci<br>Q<br>Cari:                                        | $100 \sim$<br>Tampil:                                                |
| ■<br><b>Permintaan Selesai</b>                                  | $\circ$<br>۰<br>NIP / NIR<br>Nama Pegawai<br>No <sub>2</sub><br>Jabatan | $\mathbb{C}$<br>٥<br>Status Penugasan C<br>Status Kerja              |
| $\blacksquare$<br><b>Permintaan Ditolak</b>                     | I Ketut Purnamawan, S.Kom., M.Kom.<br>197905112006041001<br>1           | 80 80<br>Ketua Divisi Infrastruktur dan Jaringan Komputer<br>Selesai |
| ₿<br>Logout                                                     | Menampilkan 1 sampai 1 dari 1 data                                      |                                                                      |
| © 2017. Sistem Penanganan Permintaan Layanan   UPT TIK Undiksha |                                                                         | <b>(C)</b> Kembali                                                   |

Gambar 13. Halaman Detail Data Permintaan Selesai

# <span id="page-10-1"></span>**1.13.4 Detail Permintaan Ditolak**

Pada detail permintaan selesai berisi permintaan yang sudah dinyatakan selesai oleh Kasubag.Dimana Kasubag hanya dapat melihat saja permintaan yang sudah selesai , seperti gambar dibawah.

| Sistem Penanganan Permintaan Layanan        | Ξ                                |                                    |   |                                           | $0^2$        | $\odot$ Panduan $\sim$      | kasubag_kemahasiswaanFOK ~ |                   |
|---------------------------------------------|----------------------------------|------------------------------------|---|-------------------------------------------|--------------|-----------------------------|----------------------------|-------------------|
| <b>MENU</b>                                 |                                  |                                    |   |                                           |              |                             |                            |                   |
| △ Beranda                                   | PERMINTAAN                       |                                    |   |                                           |              |                             |                            |                   |
| <b>Statistik Permintaan</b><br>Ш            | testing2                         |                                    |   |                                           |              |                             |                            |                   |
| <b>A</b> Profil User                        | Waktu                            | 2017-04-07 10:22:11                |   | <b>Jenis Permintaan</b>                   |              | Rubah Nama                  |                            |                   |
| Ajukan Permintaan<br>⊕                      |                                  |                                    |   |                                           |              |                             |                            |                   |
| Data Permintaan<br>ଛ                        | Customer                         | Kasubag Kemahasiswaan FOK          |   | <b>Status Permintaan</b>                  |              | <b>Permintaan Ditolak</b>   |                            |                   |
| Filter Permintaan<br>$\checkmark$           |                                  |                                    |   |                                           |              |                             | <b><i>©</i></b> Kembali    | <b>C</b> Komplain |
| Permintaan Belum Di Proses<br>-11           | <b>History Permintaan</b>        |                                    |   |                                           |              |                             |                            |                   |
| 圓<br>Permintaan Belum Selesai               |                                  |                                    |   |                                           |              |                             |                            |                   |
| Permintaan Selesai<br>п                     | Cari:                            | Masukan Kata Kunci<br>$\alpha$     |   |                                           |              |                             | Tampil:                    | $100 \sim$        |
| $\blacksquare$<br><b>Permintaan Ditolak</b> | <b>No</b><br>$\hat{\phantom{a}}$ | Waktu                              | ¢ | Jenis History Permintaan                  | $\mathbb{C}$ | Komentar History Permintaan |                            | ٥                 |
| ₿<br>Logout                                 | 1                                | 2017-04-07 10:22:11                |   | Pengajuan Permintaan                      |              | testing2                    |                            |                   |
|                                             | $\overline{2}$                   | 2017-04-07 10:23:52                |   | Penolakan Permintaan dari Kasubag UPT TIK |              | test tolak                  |                            |                   |
|                                             |                                  | Menampilkan 1 sampai 2 dari 2 data |   |                                           |              |                             |                            |                   |

Gambar 14. Halaman Detail Data Permintaan Ditolak

# <span id="page-11-0"></span>**1.14 Tampilan Halaman Komplain Permintaan**

Pada halaman komplain permintaan terdapat isi komplain yang nantiya ditunjukan ke Kasubag Puskom. Dimana Kasubag dapat mengisi Isi Komplain seperti gambar di bawah. Jika sudah klik tombol Komplain untuk memberi Komplain ke Kasubag Puskom di bawah input isi Komplain.

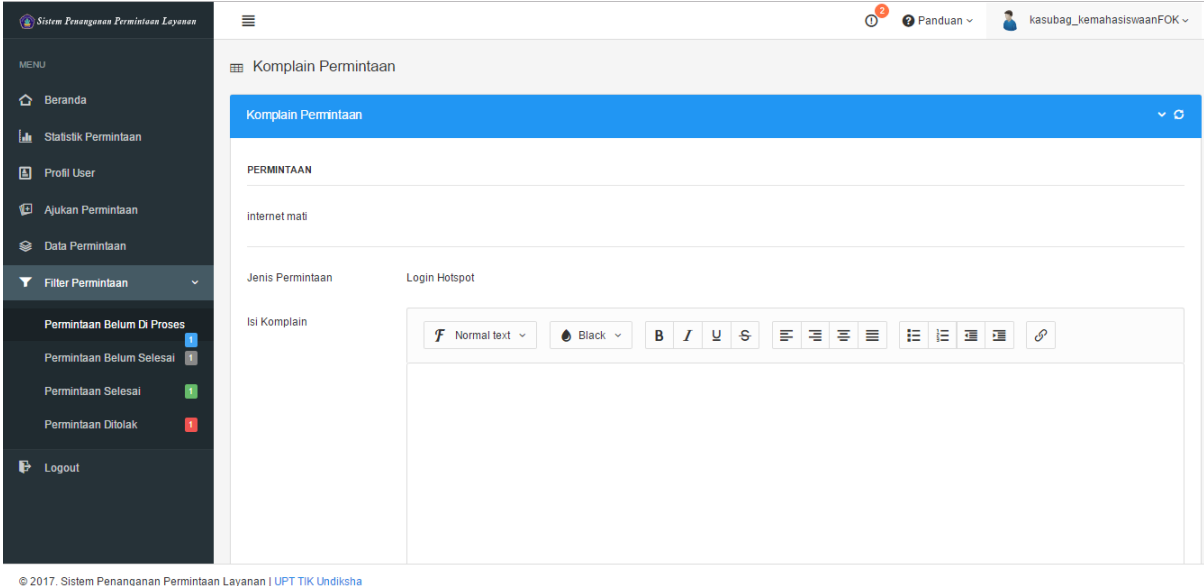

Gambar 15. Halaman Komplain Permintaan

#### <span id="page-12-0"></span>**1.15 Menu Logout**

Jika pekerjaan sudah terselesaikan dan direkam oleh sistem layanan UPT TIK maka operator bisa menutup sistem tersebut. Menu Logout juga terdapat pada pojok kanan pada sistem.

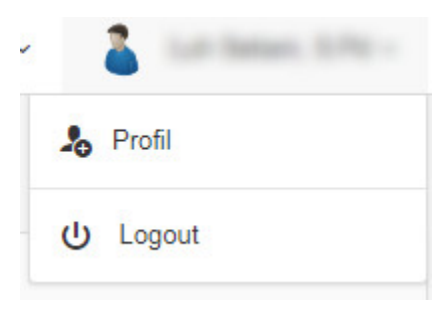

Gambar 16. Menu Logout

#### <span id="page-12-1"></span>**2 KRITIK DAN SARAN**

Kami sangat mengharapkan adanya kritik dan saran dari para pengguna sistem ataupun para pembaca panduan ini. Guna untuk meningkatkan kualitas layanan kami kepada para pengguna. Jika ada kritik dan saran yang hendak disampaikan harap menghubungi bagian Helpdesk kami secara online di alamat<https://upttik.undiksha.ac.id/helpdesk/> .